# Fidelis Care Medical Specialty Solutions Provider Training

Presented by: Seth Cohen PT, DPT

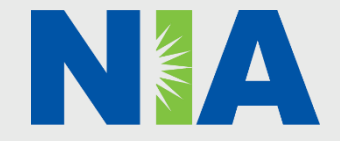

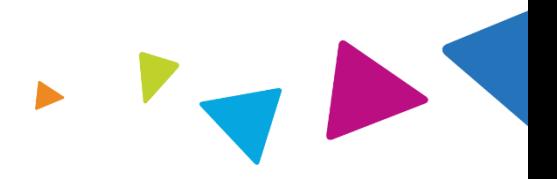

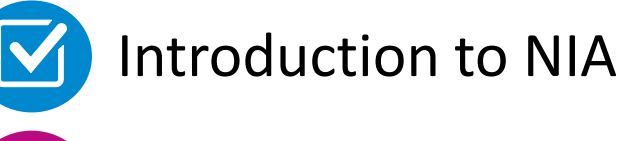

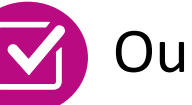

Our Program

- **E** Authorization Process
- Other Program Components
- **Provider Tools and Contact Information**

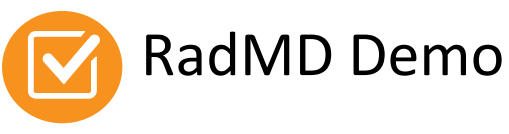

Questions and Answers

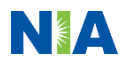

### NIA Specialty National Footprint / Medicaid Experience

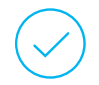

**Since 1995 –** delivering radiology benefits management solutions; one of the *go-to* care partners in industry.

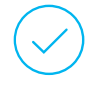

**77 health plans/markets –** partnering with NIA for management of advanced and/or cardiac imaging solutions.

**31.85M national lives – participating** in an NIA RBM nationally.

**Diverse populations –** Medicaid, Exchanges, Medicare, Commercial, FEP, Provider Entities.

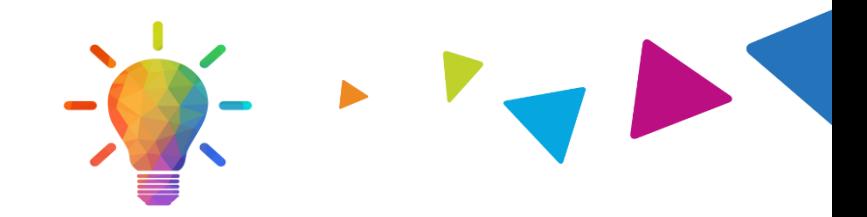

### **National Footprint Medicaid/Medicare/Exchange Expertise/Insights**

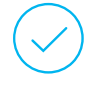

**69 Medicaid plans/markets** with NIA RBM solutions in place.

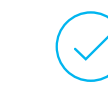

**12.5M Medicaid lives –** in addition to 3.9M Exchange and 2M Medicare Advantage lives participating in an NIA RBM program nationally.

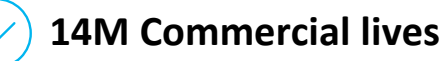

### **Intensive Clinical Specialization & Breadth**

### **Specialized Physician Teams**

- 160+ actively practicing, licensed, boardcertified physicians
- 28 specialties and subspecialties

**URAC Accreditation & NCQA Certified** 

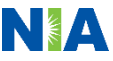

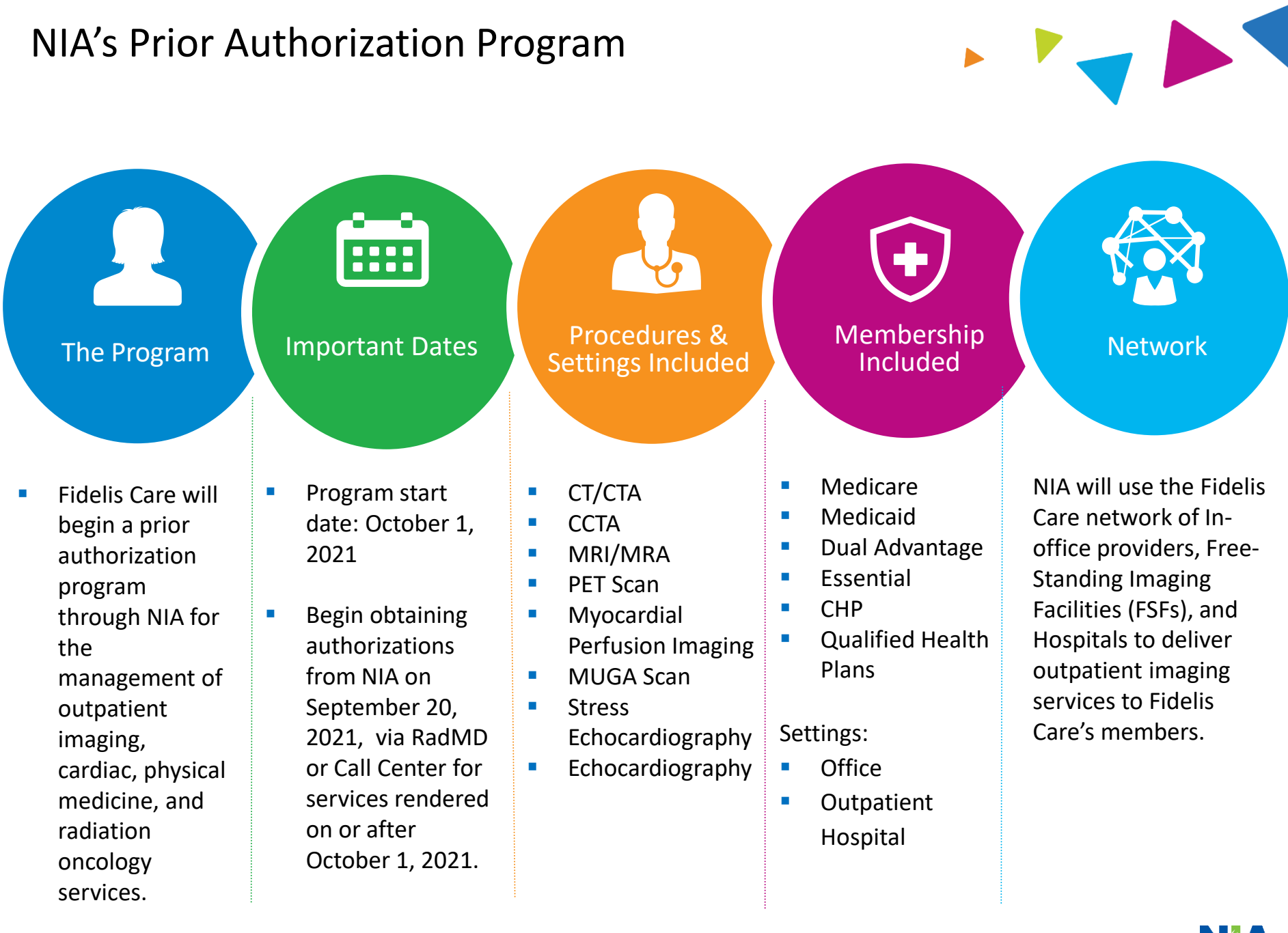

4

# NIA's Prior Authorization Program

**Effective October 1, 2021:** Any services rendered on and after **October 1, 2021** will require authorization. Only non-emergent procedures performed in an outpatient setting require authorization with NIA.

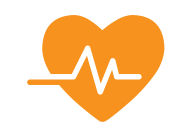

**Procedures Requiring Authorization**

- CT/CTA
- **CCTA**
- MRI/MRA
- **PET Scan**
- **Myocardial Perfusion** Imaging
- **MUGA Scan**
- Stress Echocardiography
- **Echocardiography**

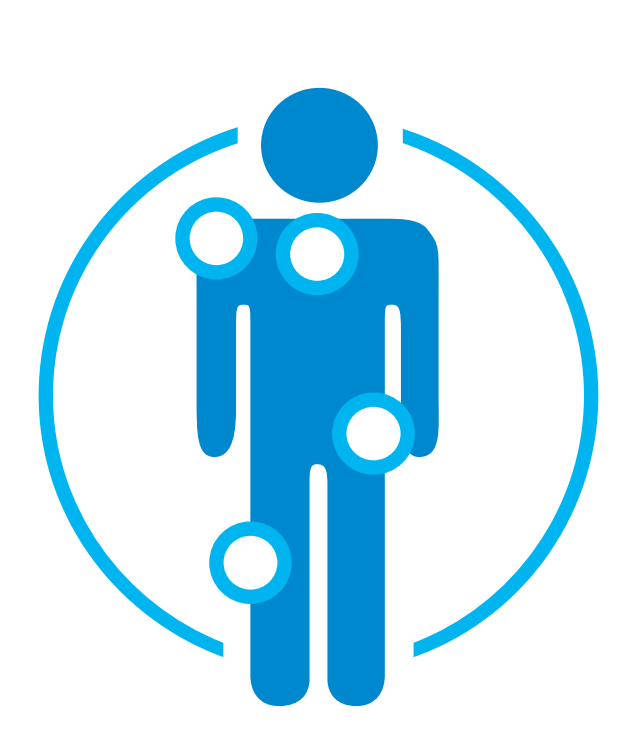

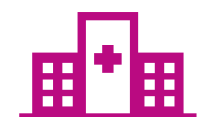

**Excluded from the Program Procedures Performed in the following Settings:**

- **Hospital Inpatient**
- **Observation**
- **Emergency Room**
- **Urgent Care**
- **Surgery Center**

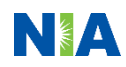

# List of CPT Procedure Codes Requiring Prior Authorization

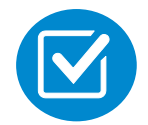

Review Claims/Utilization Review Matrix to determine CPT codes managed by NIA.

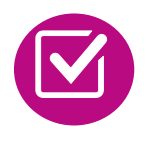

CPT Codes and their Allowable Billable Groupings.

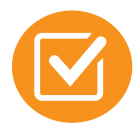

Located on [www.RadMD.com](http://www.radmd.com/).

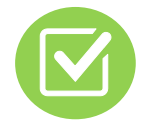

Defer to Fidelis Care's Policies for Procedures not on Claims/Utilization Review Matrix.

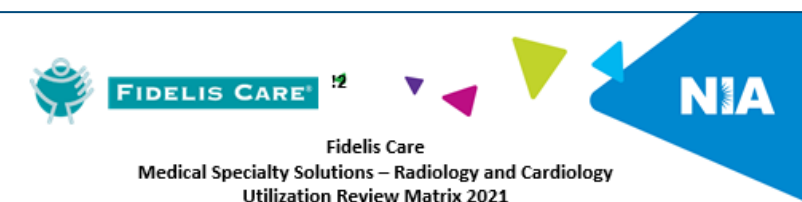

The matrix below contains the CPT 4 codes for which National Imaging Associates, Inc. (NIA) authorizes on behalf of Fidelis Care's programs. This matrix is designed to assist in the resolution of claims adjudication and claims questions related to those services authorized by NIA. The "Allowable Billed Groupings" is meant to outline that if a given procedure is authorized, that any one of the listed procedure codes could be submitted on a claim representing that service. This assumes that the member is eligible at the time of the service, that appropriate re-bundling rules are applied, that the claim includes an appropriate diagnosis code for the CPT code and that the service is performed within the validity period.

If a family of CPT codes is not listed in this matrix, an exact match is required between the authorized CPT code and the billed CPT code. If the exact match does not occur, the charge should be adjudicated accordingly.

\*Please note: Services rendered in an Emergency Room, Urgent Care, Surgery Center or Hospital Inpatient setting are not managed by NIA.

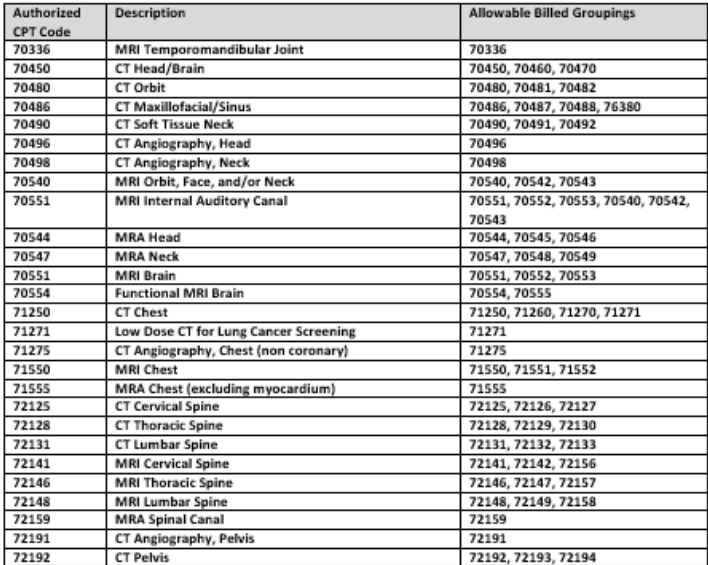

1 - Fidelis Care - Medical Specialty Solutions (Radiology/Cardiology) Utilization Review Matrix 2021

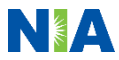

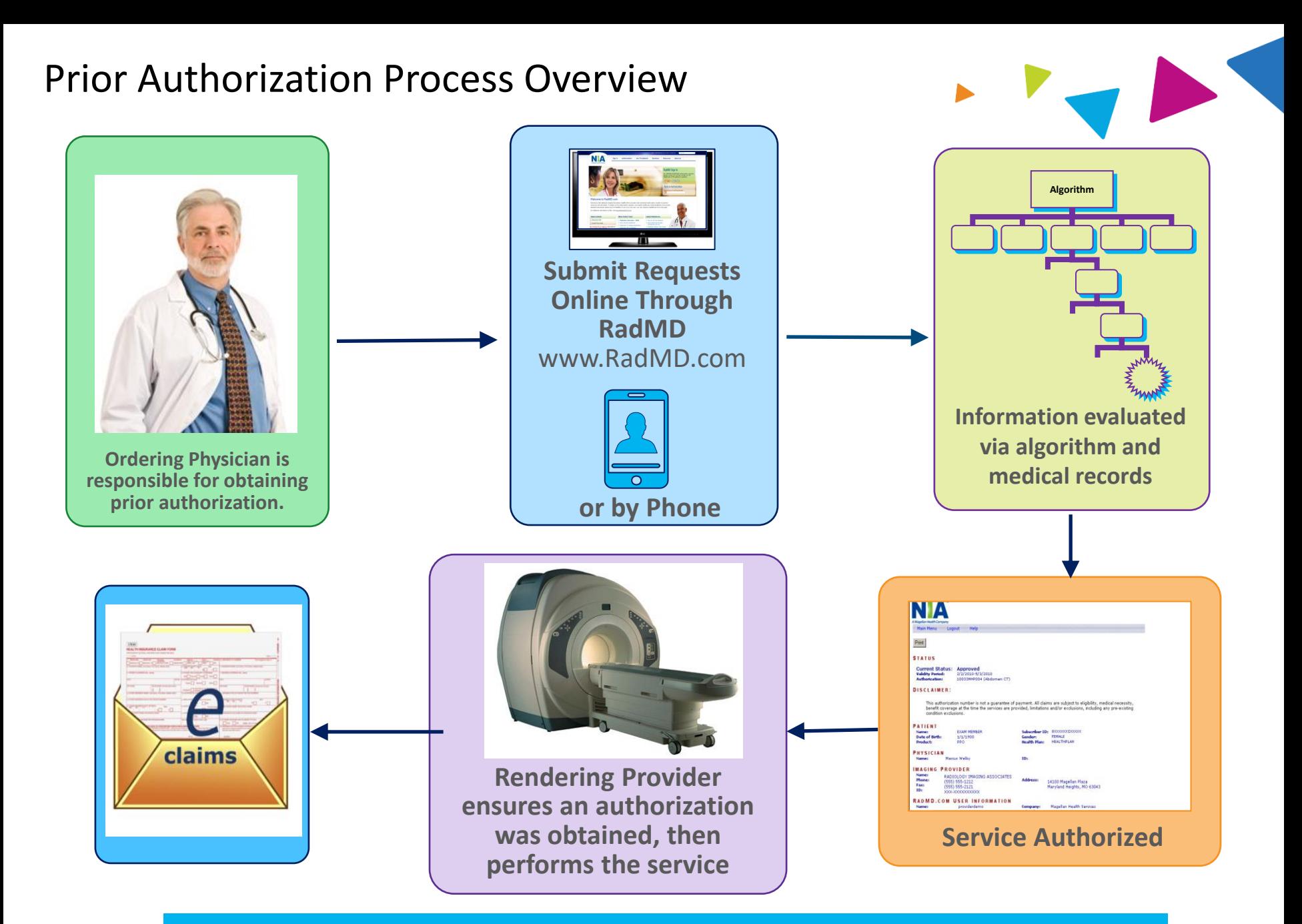

**Recommendation to Rendering Providers: Do not schedule test until authorization is received**

# NIA's Clinical Foundation & Review

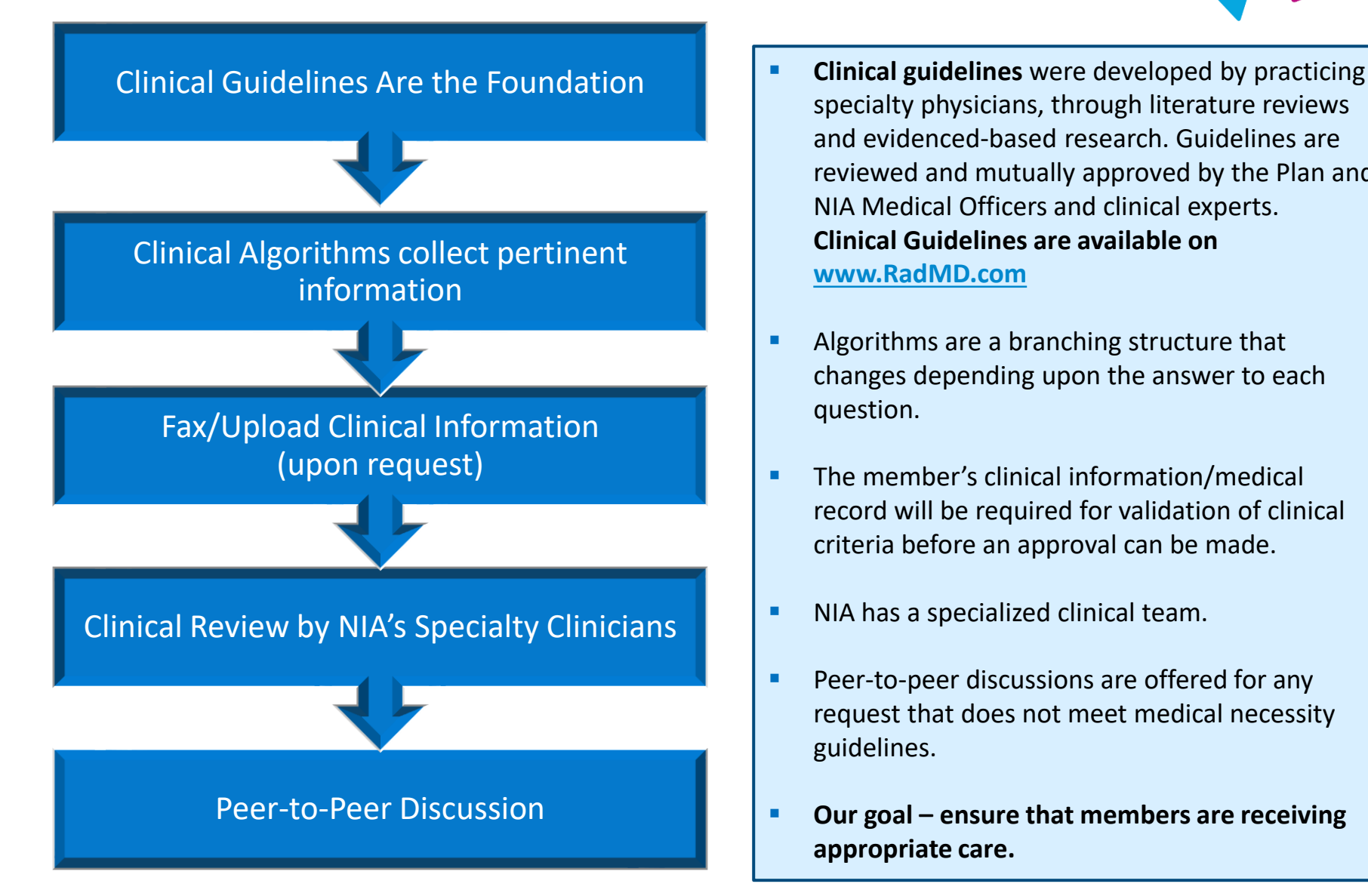

- specialty physicians, through literature reviews and evidenced-based research. Guidelines are reviewed and mutually approved by the Plan and NIA Medical Officers and clinical experts. **Clinical Guidelines are available on [www.RadMD.com](http://www.radmd.com/)**
- Algorithms are a branching structure that changes depending upon the answer to each question.
- **•** The member's clinical information/medical record will be required for validation of clinical criteria before an approval can be made.
- **EXECUTE:** NIA has a specialized clinical team.
- Peer-to-peer discussions are offered for any request that does not meet medical necessity guidelines.
- **Our goal – ensure that members are receiving appropriate care.**

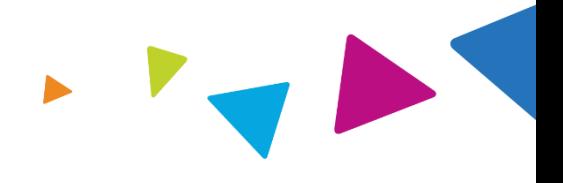

Includes: ordering physician information, member information, rendering provider information, requested examination, etc.

### **General Clinical Information**

- Includes clinical information that will justify examination, symptoms and their duration, physical exam findings
- **•** Preliminary procedures already completed (e.g., x-rays, CTs, lab work, ultrasound reports, scoped procedures, referrals to specialist, specialist evaluation)
- Reason the study is being requested (e.g., further evaluation, rule out a disorder)

**Refer to the Prior Authorization Checklists on RadMD for more specific information.**

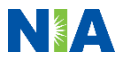

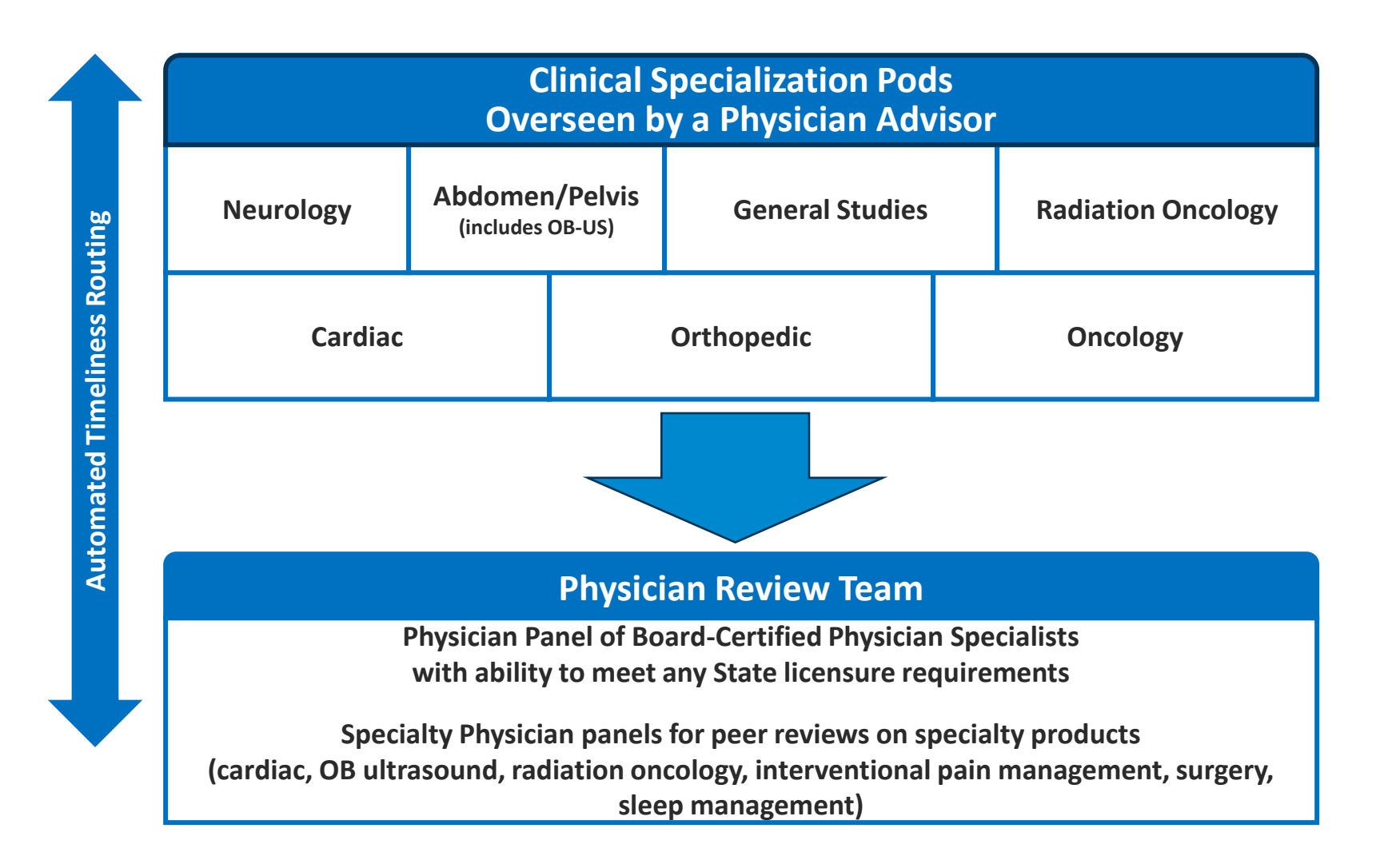

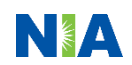

### Document Review

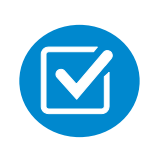

NIA may request member's medical records/additional clinical information.

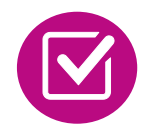

When requested, validation of clinical criteria within the member's medical records is required before an approval can be made.

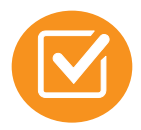

Ensures that clinical criteria that support the requested test are clearly documented in medical records.

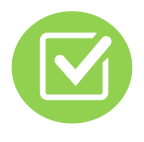

Helps ensure that members receive the most appropriate, effective care.

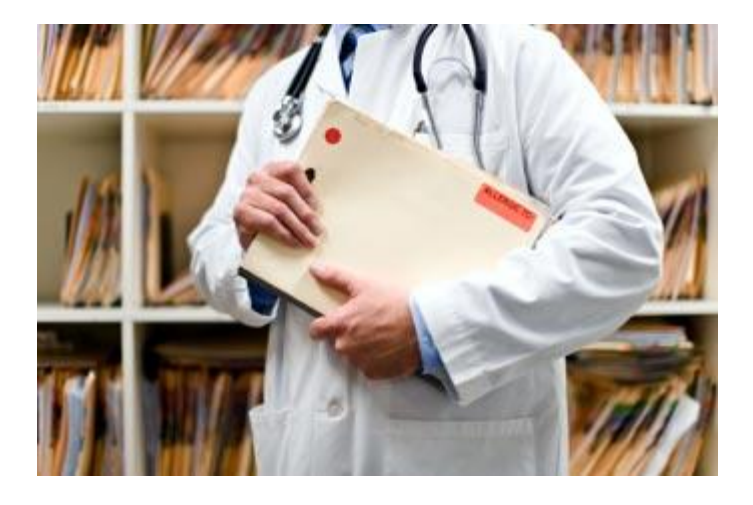

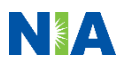

## NIA to Ordering Physician: Request for Additional Clinical Information

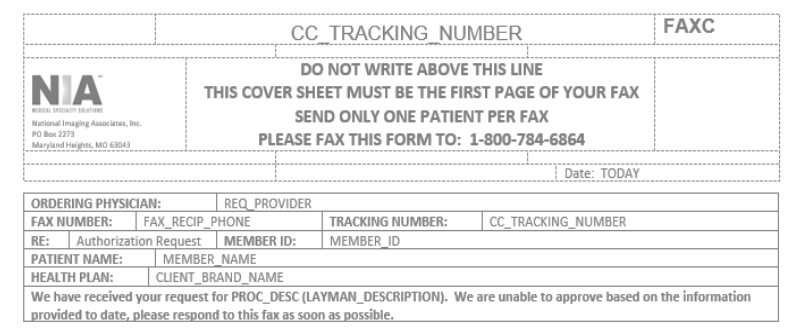

I attest this fax contains all relevant clinical documentation which exists for this authorization request. No additional information will be submitted for National Imaging Associates, Inc. (NIA) review.

### **URGENT: REPLY REQUIRED FOR CASE REVIEW Request for Additional Clinical Information**

We have received your request for PROC\_DESC (LAYMAN\_DESCRIPTION) along with some clinical information. However, additional information is needed in the form of clinical records which support the medical necessity of these services to make a determination on this case.

### Study Requested: PROC\_DESC Please PROVIDE: REQ CLINICAL DOCS

- 1. All office visit notes or reports, including most recent office visit and specialist notes, since initial visit for the clinical condition
- 2. Contact information of specialist for whom the physician is ordering the study or procedure
- 3. Diagnostic/laboratory test results or imaging reports for the clinical condition and notes about need for follow-up imaging
- 4. Information giving reason for the requested study or procedure (e.g. copy of request form, etc.)
- 5. Details of any current or completed treatment

### REQ\_CLINICAL\_DOCSREQUESTED\_CLINICAL\_DOCS Additional information is still needed

We have received your request for PROC\_DESC (LAYMAN\_DESCRIPTION) along with additional records. However, the information provided still does not support the medical necessity of these services to make a determination on this case. Please see the documentation needed below which may allow us to make a positive determination. Only sending daily notes may delay authorization.

REQ CLINICAL DOC SPECIFIED CC\_TRACKING\_NUMBER **FAXC** CONFIDENTIAL NOTICE If you received this facsimile in error, please reply immediately to the sender that you have received this message in error and destroy the original. This fax and any files trans with it contain information that may be legally confidential and/or privileged. The information is intended solely for the individual or entity named and access by anyone unauthorized. If you are not the intended recipient, any disclosure, copying, distribution or use of the contents of this information is prohibited and may be unlawful

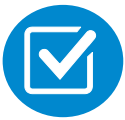

A fax is sent to the provider detailing what clinical information is needed, along with a Fax Coversheet.

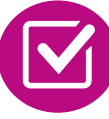

We stress the need to provide the clinical information as quickly as possible so we can make a determination.

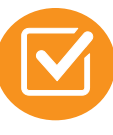

Determination timeframe begins after receipt of requested clinical information.

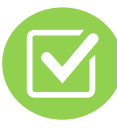

Failure to receive requested clinical information may result in non certification.

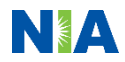

# Submitting Additional Clinical Information

- Records may be submitted: ■ Upload to [www.RadMD.com](http://www.radmd.com/) – ■ Fax using the NIA coversheet ■ Location of Fax Coversheets: ■ Can be printed from [www.RadMD.com](http://www.radmd.com/)  $\blacksquare$  Call Medicaid, Essential, CHP, and Qualified Health Plans: 1-800-424-4952 ■ Medicare and Dual Advantage : 1-800-424-5390 **Use the case specific fax**
- coversheets when faxing clinical information to NIA

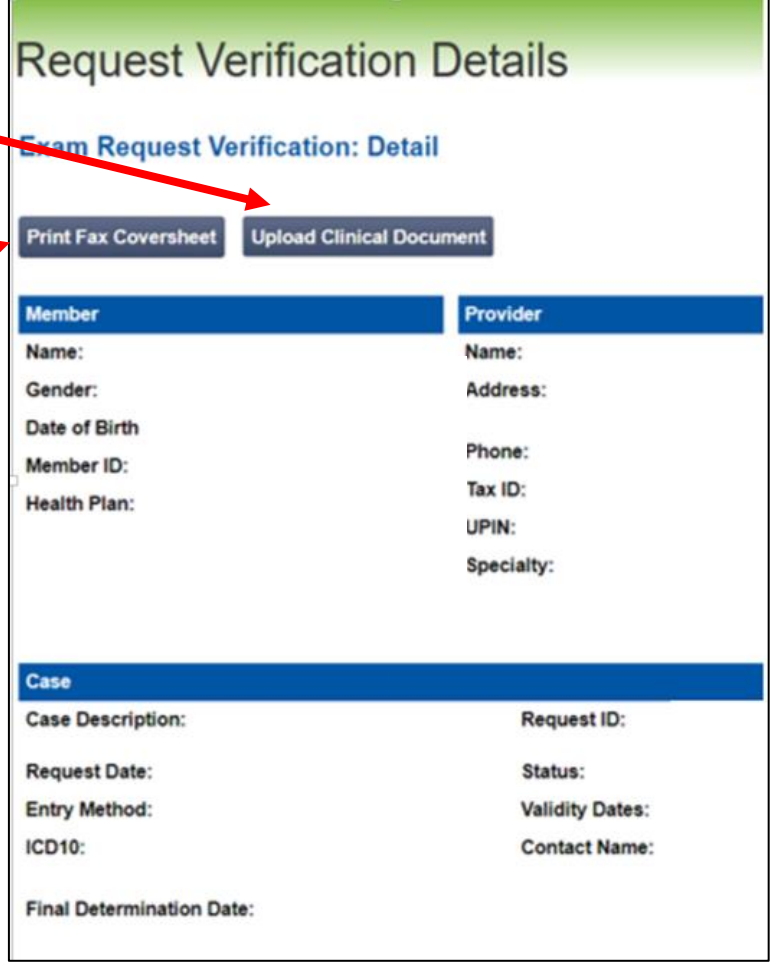

### Clinical Review Process

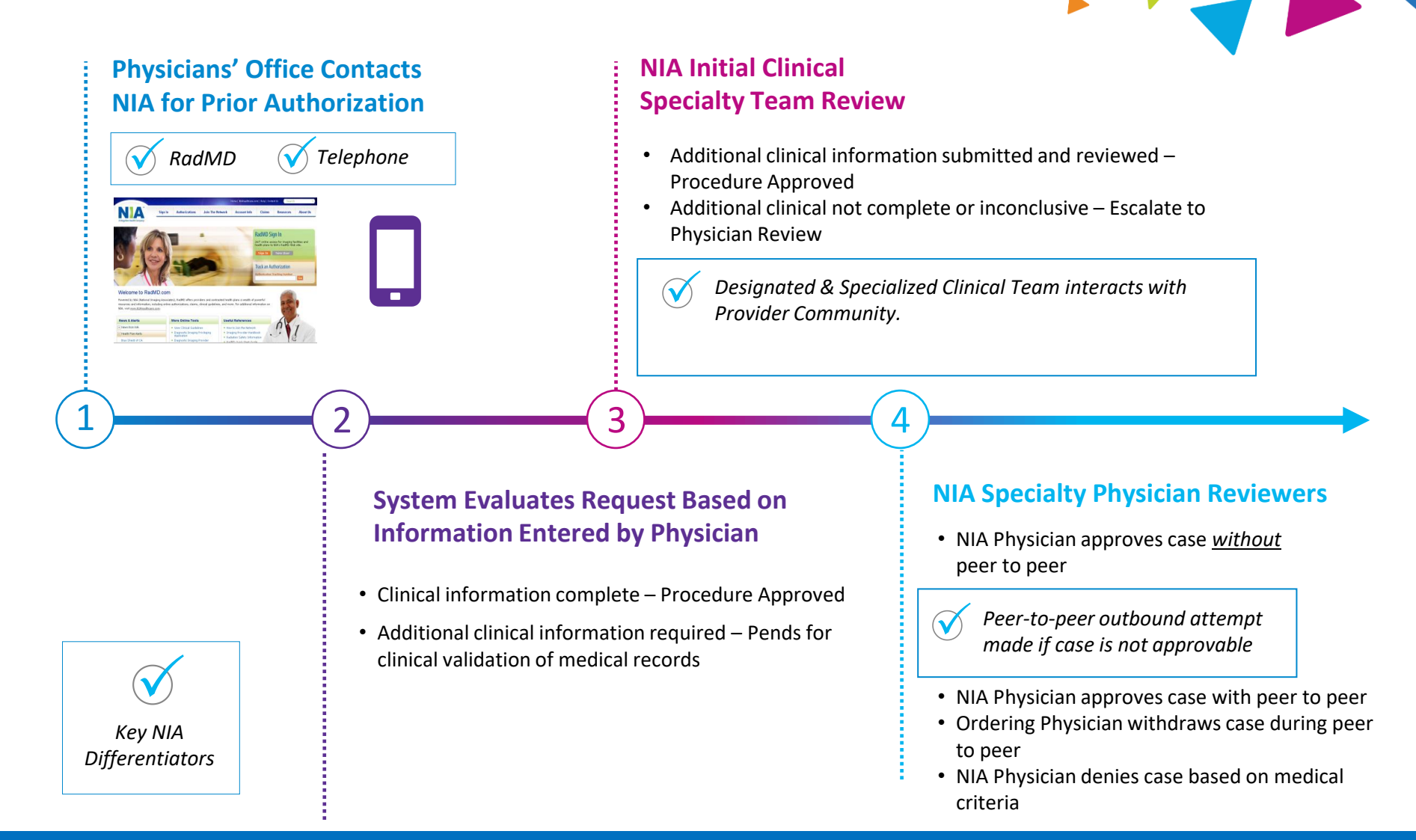

**92% of cases receive final determinations within 24 – 48 hours Generally, the turnaround time for completion of these requests is within two to three business days upon receipt of sufficient clinical information.**

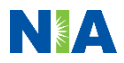

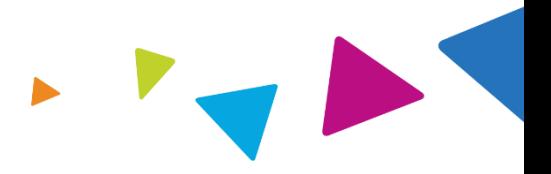

### Urgent/Expedited Authorization Process

- If an urgent clinical situation exists (outside of a hospital emergency room) during business hours, please call NIA immediately.
- **The NIA website www.RadMD.com** cannot be used for medically urgent or expedited prior authorization requests during business hours. Those requests must be processed by calling the NIA call center at 1-800-424-4952 (Medicaid, Essential, CHP, and Qualified Health) or 1-800-424-5390 (Medicare and Dual Advantage).
- Outside of business hours, requests should be submitted through RadMD.

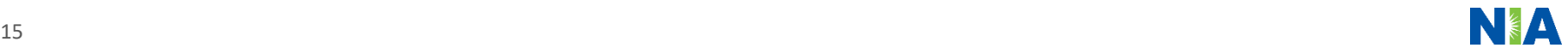

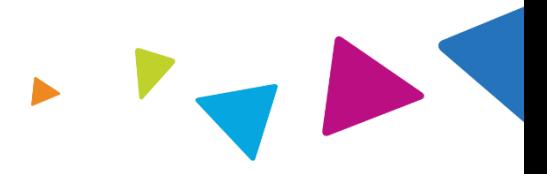

### **Approval Notification**

- Validity Period Authorizations are valid for:
	- 60 days from the request date or based on clinical indications

### **Denial Notification Denial Notification**

- **EXPLORED IN** Notifications will include an explanation of what services have been denied and the clinical rationale for the denial
- A peer-to-peer discussion can be initiated once the adverse determination has been made.
- A re-review is available with new or additional information.
- **THEFT** Timeframe for re-review is 60 calendar days for Medicaid members, 1 year for Medicare and Dual Advantage members, and 180 calendar days for Essential, Qualified Health, and CHP members from the denial notification.
- In the event of a denial, providers may appeal the decision by contacting Fidelis Care or following the appeal instructions provided in their determination letter or Remittance Advice (RA) notification.

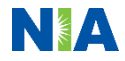

# Claims and Appeals

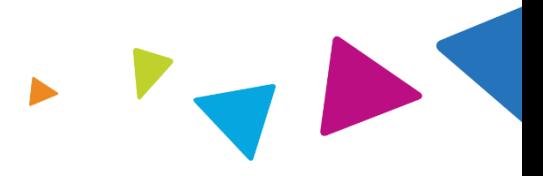

### **How Claims Should be Submitted Claims Appeals Process**

- Rendering providers/Imaging providers should continue to send their claims directly to Fidelis Care.
- **•** Providers are strongly encouraged to use electronic claims submission.
- Check on claims status by logging on to the Fidelis Care website at:

[https://providers.fideliscare.org/](Fidelis Care Cardiac Checklist 5.11.2021.docx) [Login](Fidelis Care Cardiac Checklist 5.11.2021.docx)

- In the event of a prior authorization or claims payment denial, providers may appeal the decision through Fidelis Care.
- **•** Providers should follow the instructions on their denial letter or Remittance Advice (RA) notification.

# Radiation Safety and Awareness

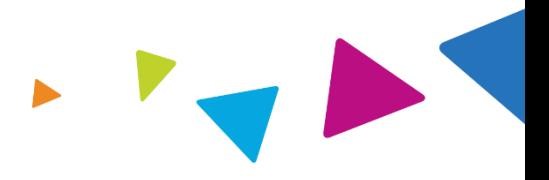

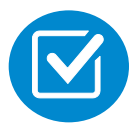

Studies suggest a significant increase in cancer in dose estimates in excess of 50 mSv

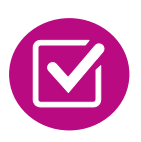

U.S. population is exposed to nearly five times more radiation from medical devices in 2019 than in 1980

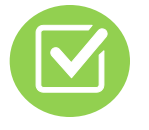

CT scans and nuclear studies are the largest contributors to increased medical radiation exposure

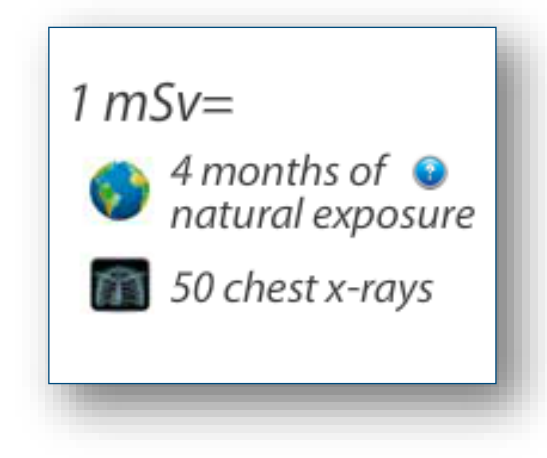

NIA has developed a Radiation Awareness Program designed to create member and physician awareness of radiation concerns

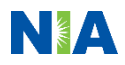

# Provider Tools

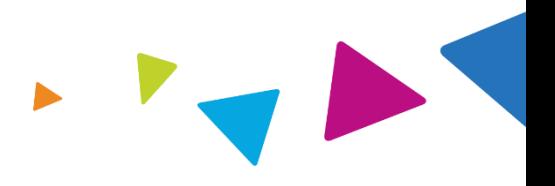

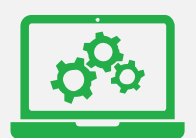

# **RadMD Website www.RadMD.com**

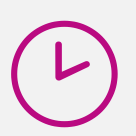

# **Available**

24/7 (except during maintenance)

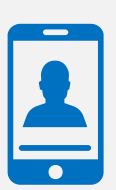

### **Toll Free Number**

Medicaid, Essential Plan, CHP, and Qualified Health Plans: **1-800-424-4952** Medicare and Dual Advantage: **1-800-424-5390**

**Available**

Monday - Friday 8 AM – 8 PM EST

- **Request Authorization**
- **View Authorization Status**
- View and manage Authorization Requests with other users
- Upload Additional Clinical Information
- View Requests for additional Information and Determination Letters
- **View Evidence based Clinical** Guidelines (by diagnosis)
- **View Frequently Asked Questions** (FAQs)
- Cancer site checklists
- **View Other Educational Documents**
- **EXECUTE:** Interactive Voice Response (IVR) System for authorization tracking

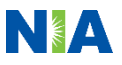

# NIA's Website [www.RadMD.com](http://www.radmd.com/)

### **RadMD Functionality varies by user:**

- **E** Ordering Provider's Office View and submit requests for authorization.
- **E Rendering Provider** Views approved authorizations for their facility.

### **Online Tools Accessed through [www.RadMD.com:](http://www.radmd.com/)**

- **E** NIA's Clinical Guidelines
- **EXECUTE:** Frequently Asked Questions
- Quick Reference Guides
- Checklist
- RadMD Quick Start Guide
- **■** Utilization Matrices

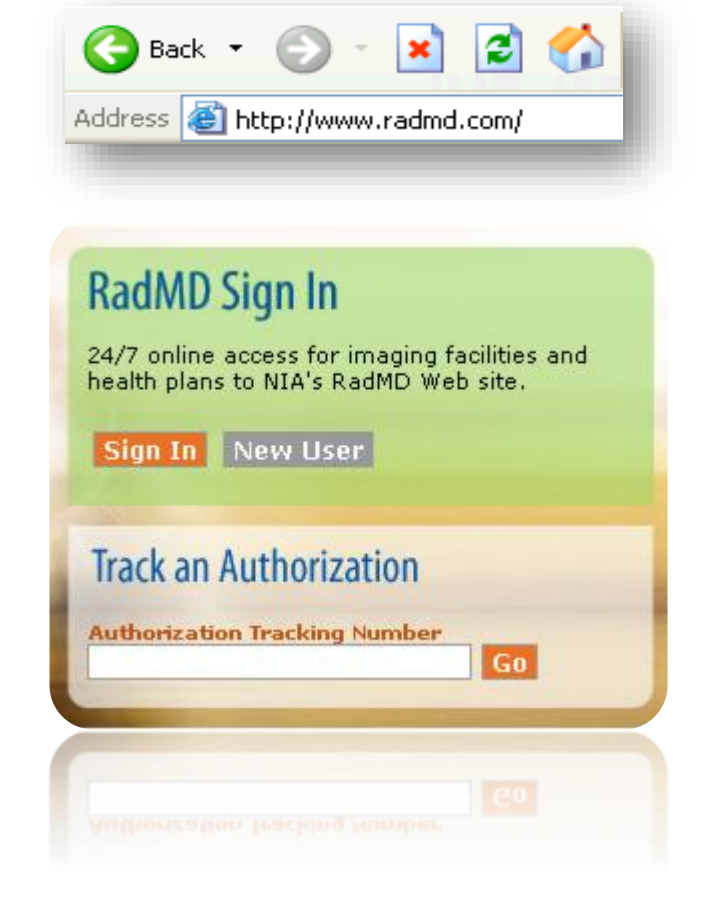

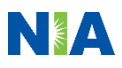

# Registering on RadMD.com To Initiate Authorizations

**Everyone in your organization is required to have**  $\begin{bmatrix} 1 \end{bmatrix}$ **their own separate username and password due to HIPAA regulations.**

### STEPS:

- 1. Click the "New User" button on the right side of the home page.
- 2. Select "Physician's office that orders procedures"
- 3. Fill out the application and click the "Submit" button.
	- − You must include your email address in order for our Webmaster to respond to you with your NIA-approved username and password.

**NOTE: On subsequent visits to the site, click the "Sign In" button to proceed.**

Offices that will be both ordering and rendering should request ordering provider access, this will allow your office to request authorizations on RadMD and see the status of those authorization requests.

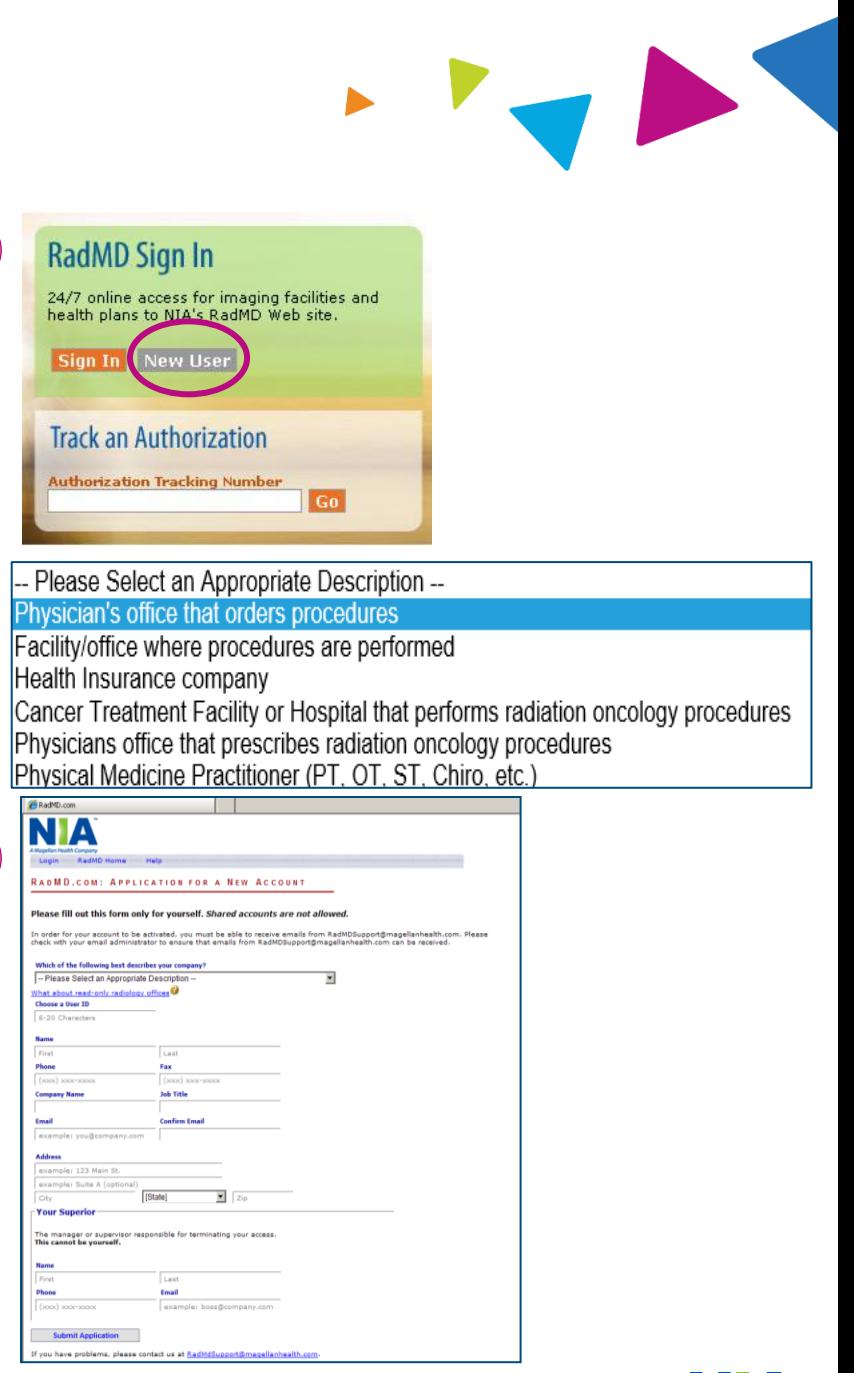

 $\left( 2\right)$ 

 $\left( 3\right)$ 

# RadMD Enhancements: Shared Access

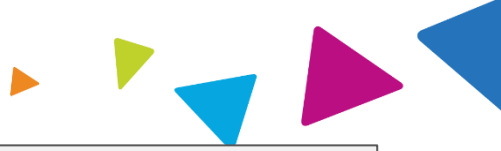

NIA offers a **Shared Access** feature on our [www.RadMD.com](http://www.radmd.com/) website. Shared Access allows ordering providers to view authorization requests initiated by other RadMD users within their practice.

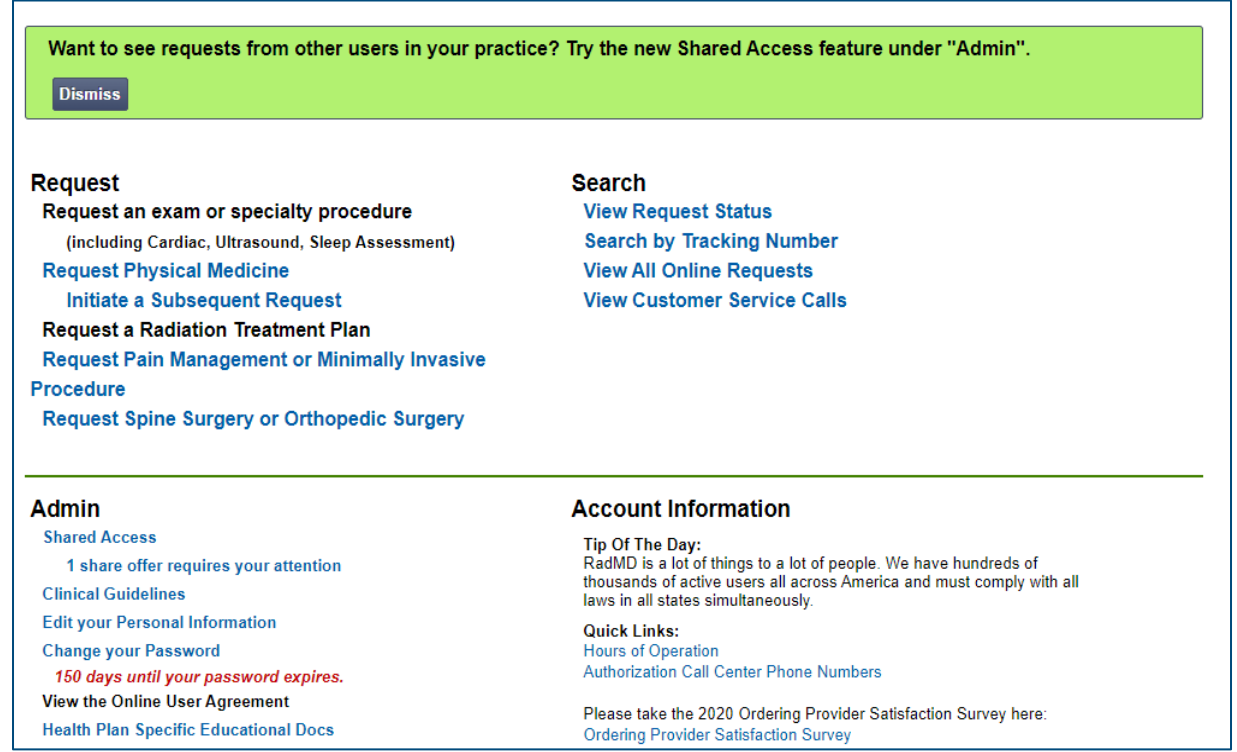

If practice staff is unavailable for a period of time, access can be shared with other users in the practice. They will be able to view and manage the authorization requests initiated on [www.RadMD.com](http://www.radmd.com/), allowing them to communicate with patients and facilitate treatment.

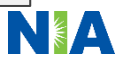

# Allows Users the ability to view all approved authorizations for facility

### **IMPORTANT**

- **Everyone in your organization is required to have their own separate username and password due to HIPAA regulations.**
- **Designate an "Administrator" for the facility who manages the access for the entire facility.**

### STEPS:

- 1. Click the "New User" button on the right side of the home page.
- 2. Select "Facility/office where procedures are performed"
- 3. Fill out the application and click the "Submit" button.
	- You must include your email address in order for our Webmaster to respond to you with your NIA-approved username and password.

### **NOTE: On subsequent visits to the site, click the "Sign In" button to proceed.**

If you have multiple staff members entering authorizations and you want each person to be able to see all approved authorizations, they will need to register for a rendering username and password. The administrator will have the ability to approve rendering access for each employee. This will allow users to see all approved authorizations under your organization.

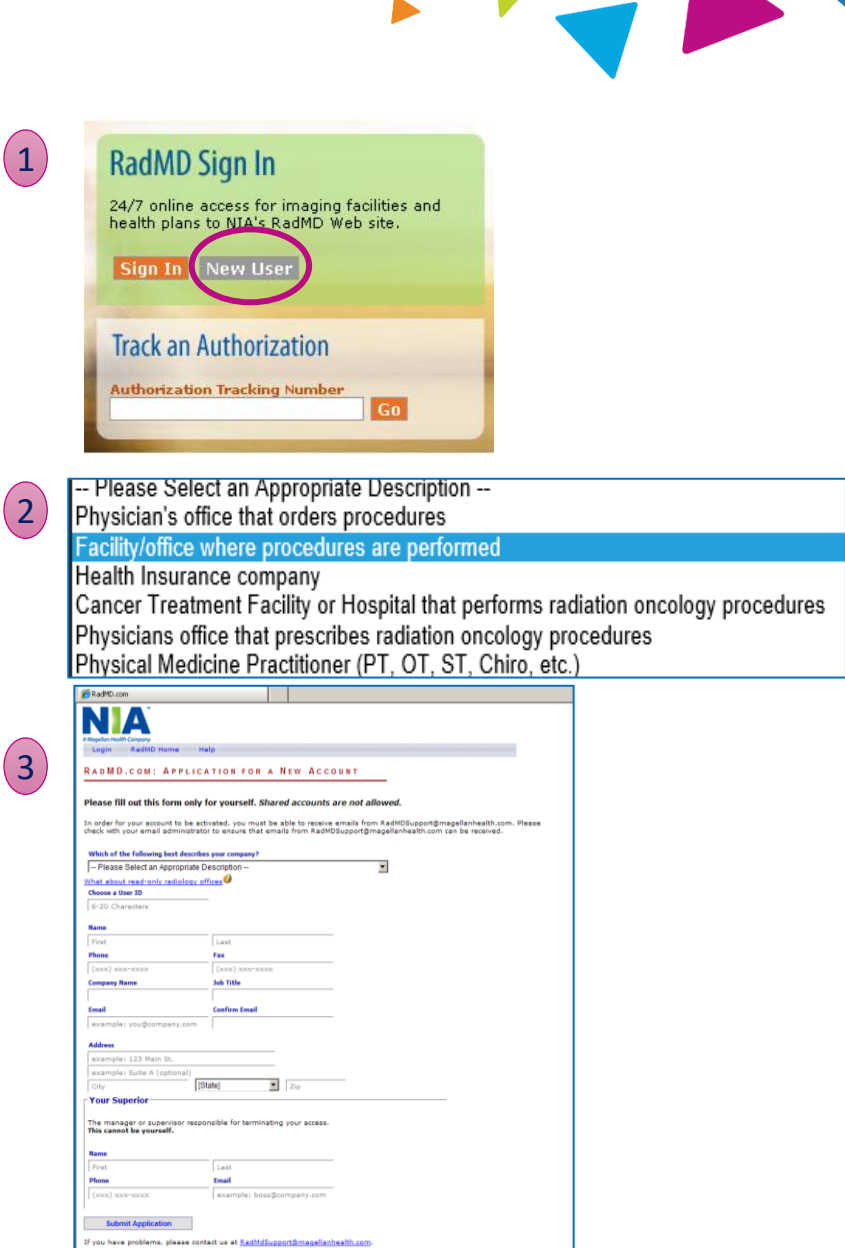

# When to Contact NIA

### Providers:

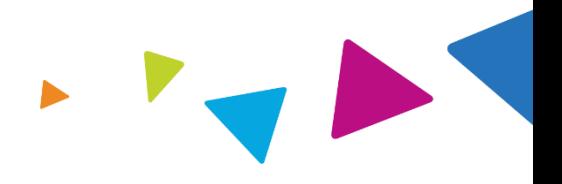

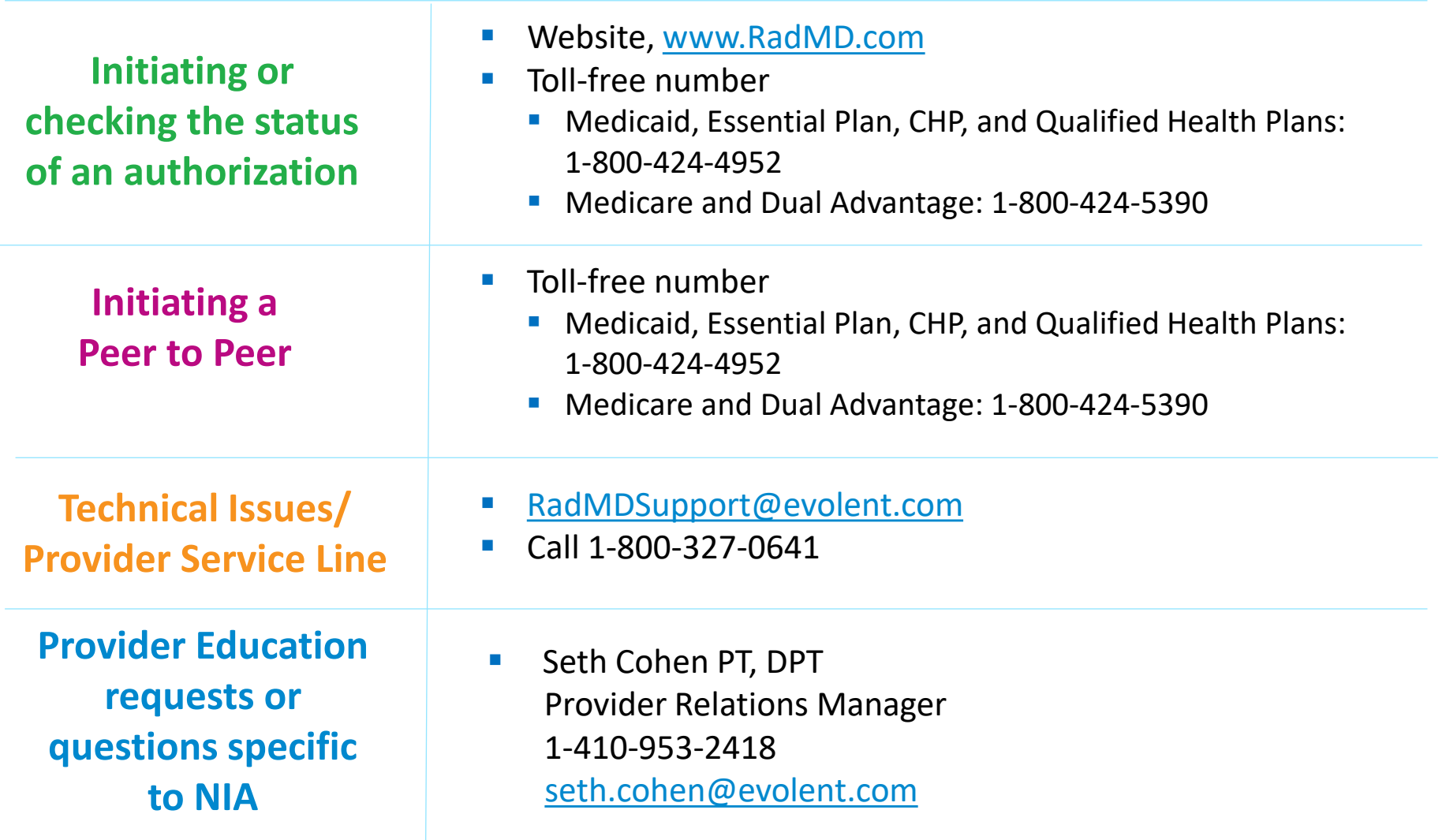

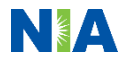

### RadMD Demonstration

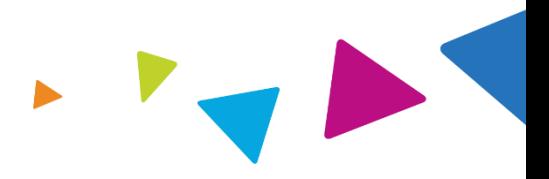

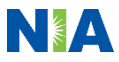

# Confidentiality Statement

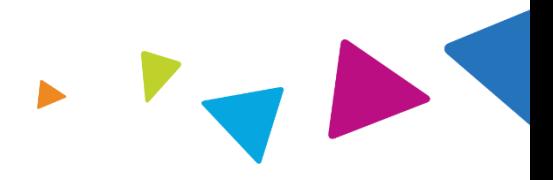

*The information presented in this presentation is confidential and expected to be used solely in support of the delivery of services to Fidelis Care members. By receipt of this presentation, each recipient agrees that the information contained herein will be kept confidential and that the information will not be photocopied, reproduced, or distributed to or disclosed to others at any time without the prior written consent of Fidelis Care and Evolent Health, LLC.*

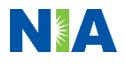

# Thanks

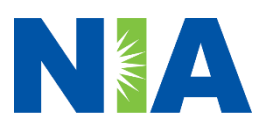